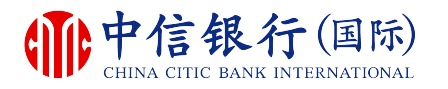

**如何注册使⽤inMotion动感银⾏?**

# inM<sub>o</sub>ti<sup>o</sup>n

# **现有客⼾需要:**

- **1.**已注册⽹上理财(i-banking)
- 2. 已注册电邮地址及接收一次性 密码的手机号码

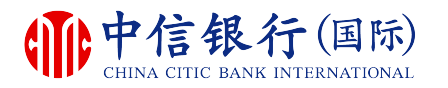

#### **步骤 1 - 如何下载 inMotion 动感银行?**

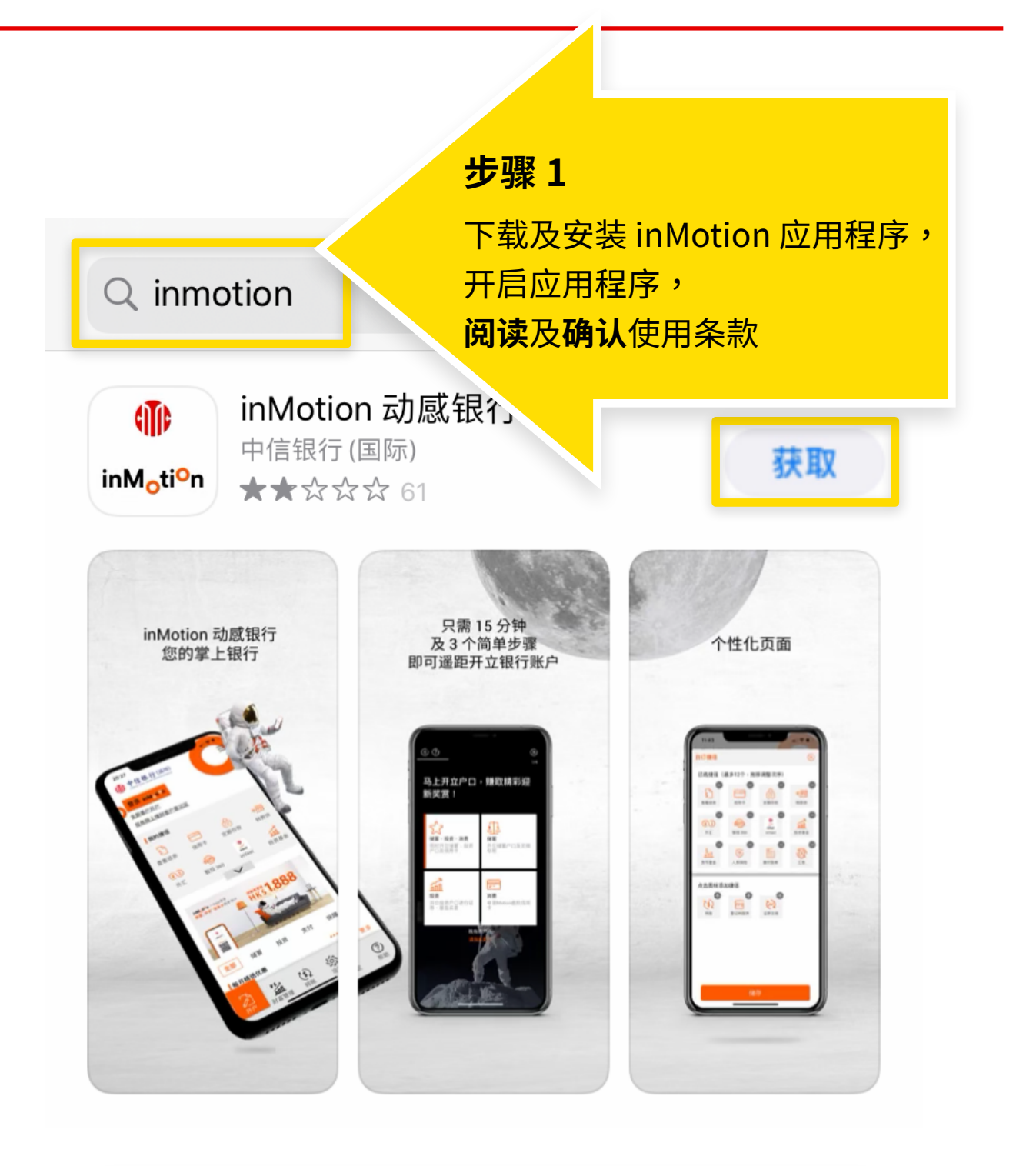

如安卓移动设备没有 Google Play,[请按此下载](https://www.cncbinternational.com/personal/e-banking/inmotion/sc/apk.html)。

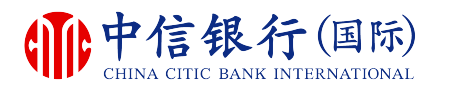

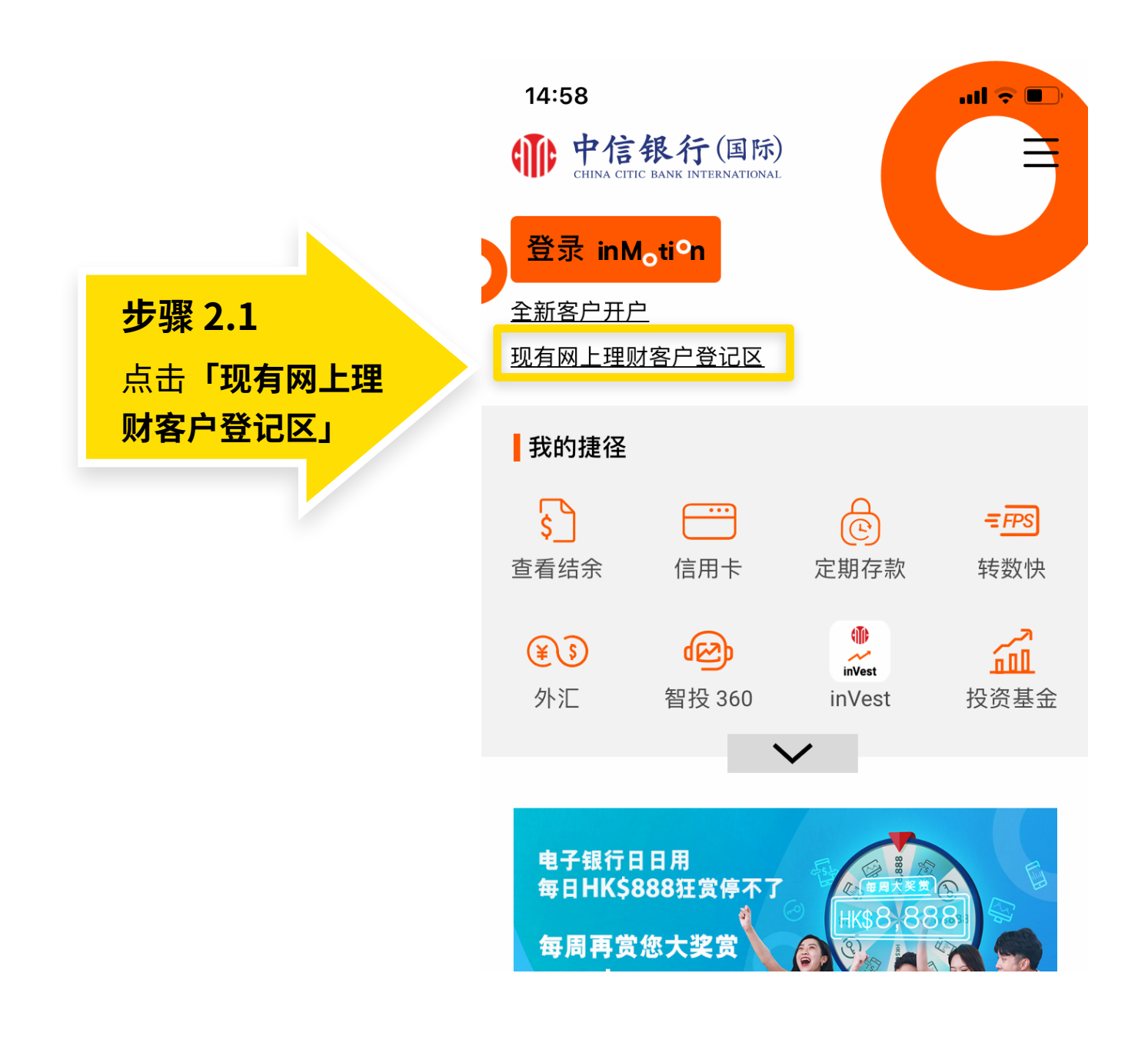

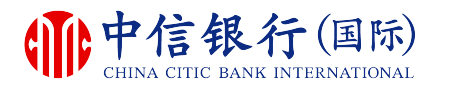

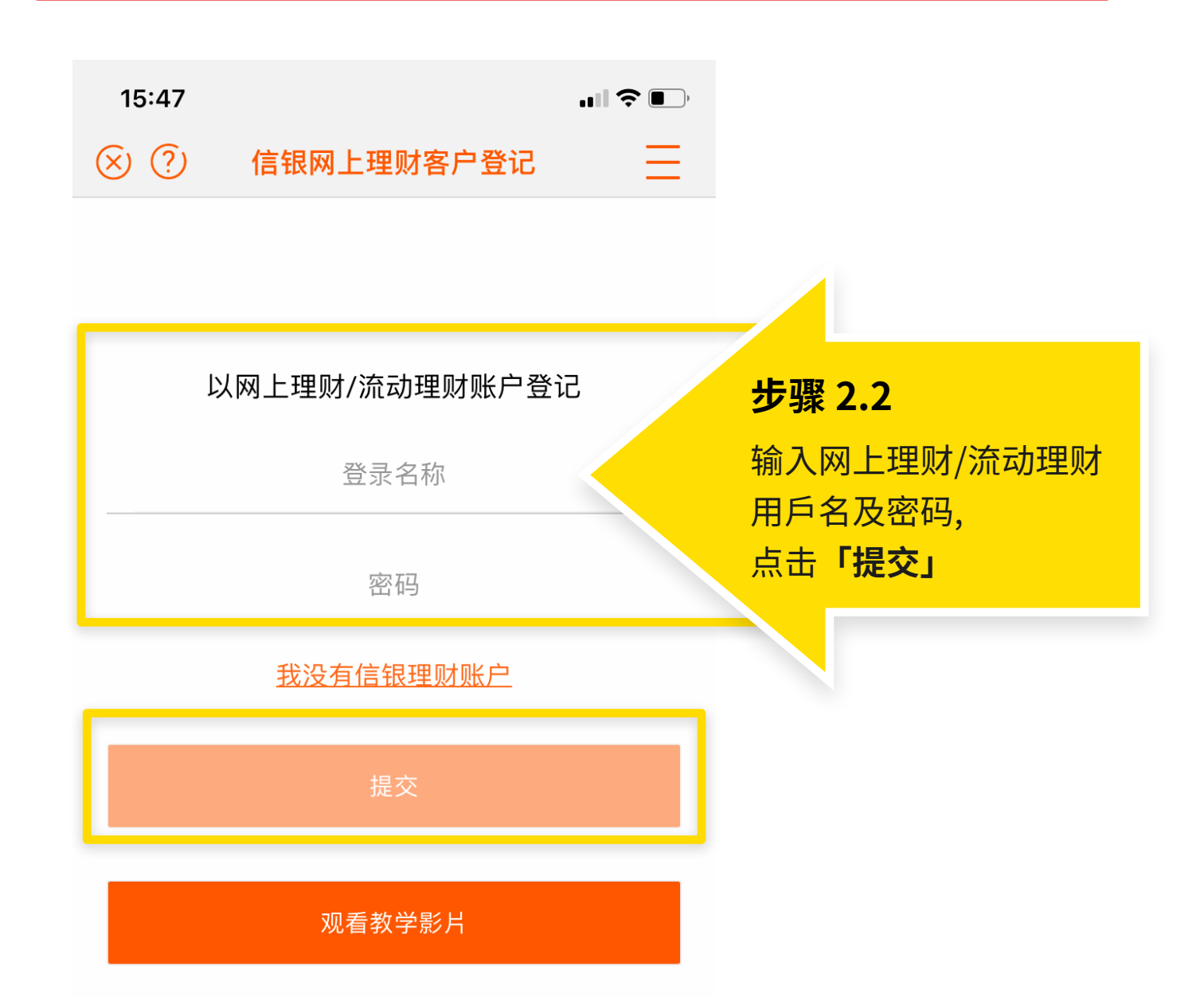

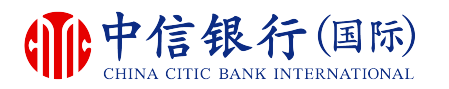

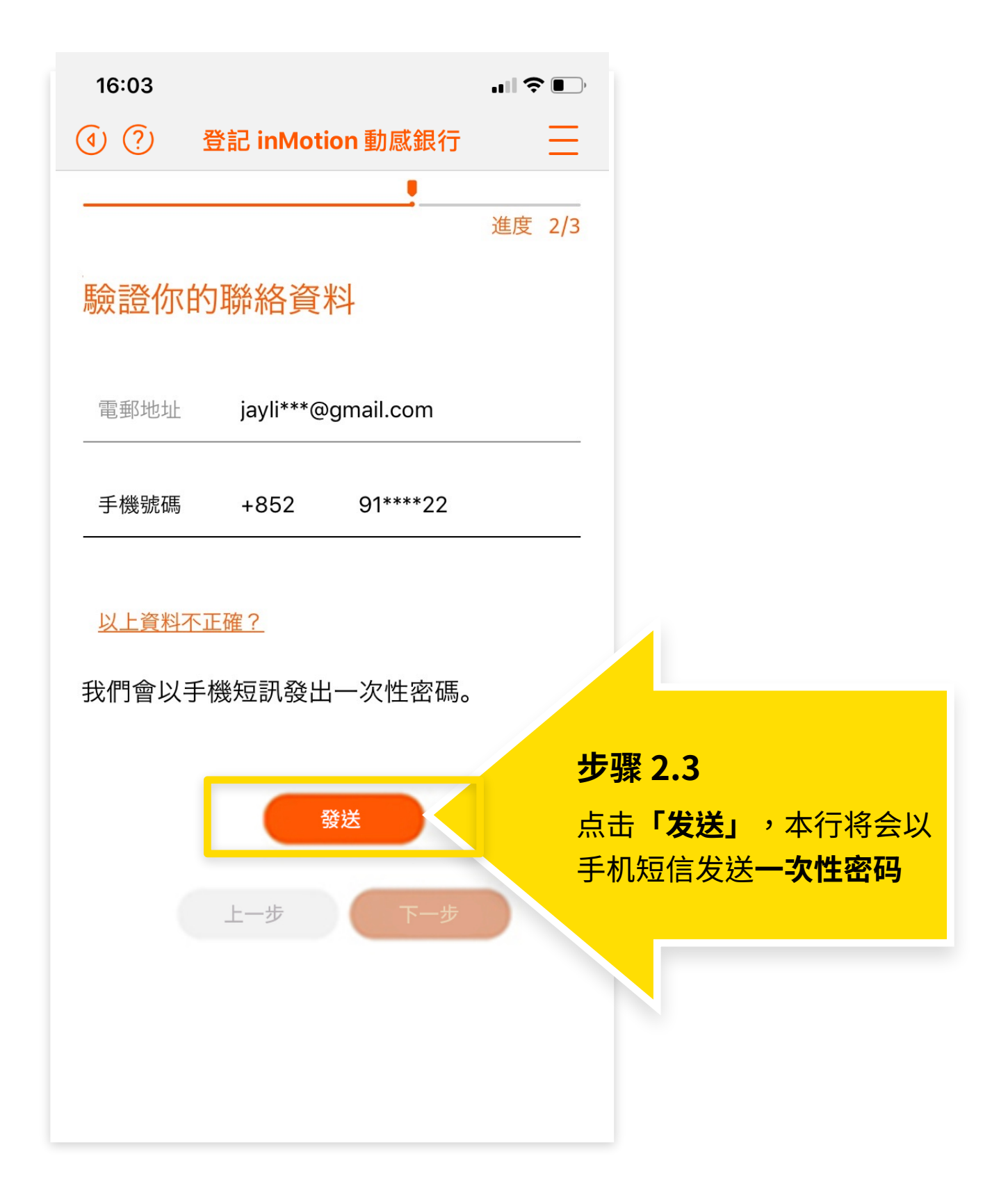

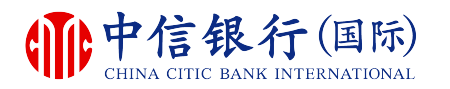

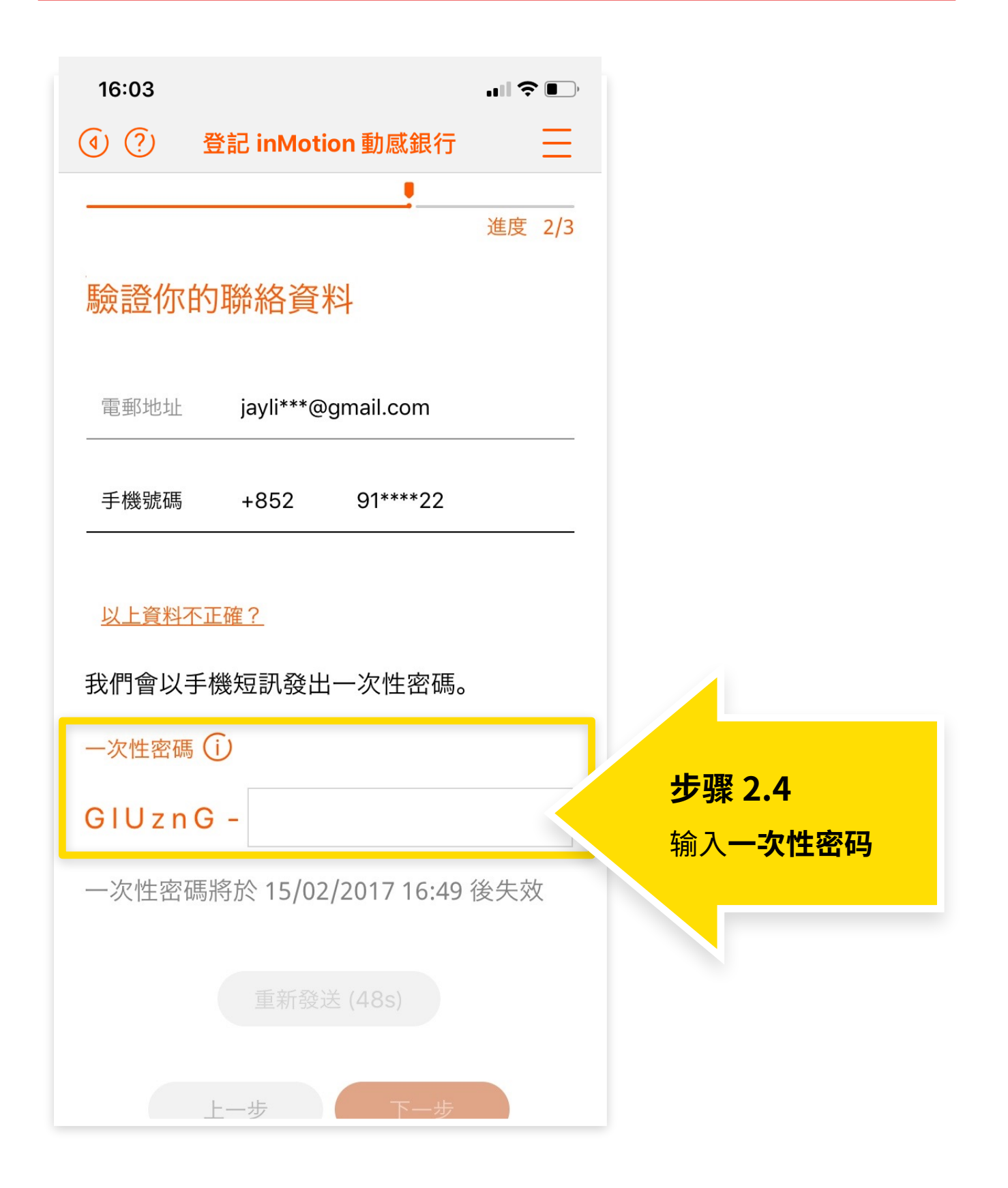

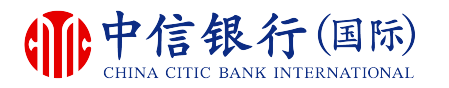

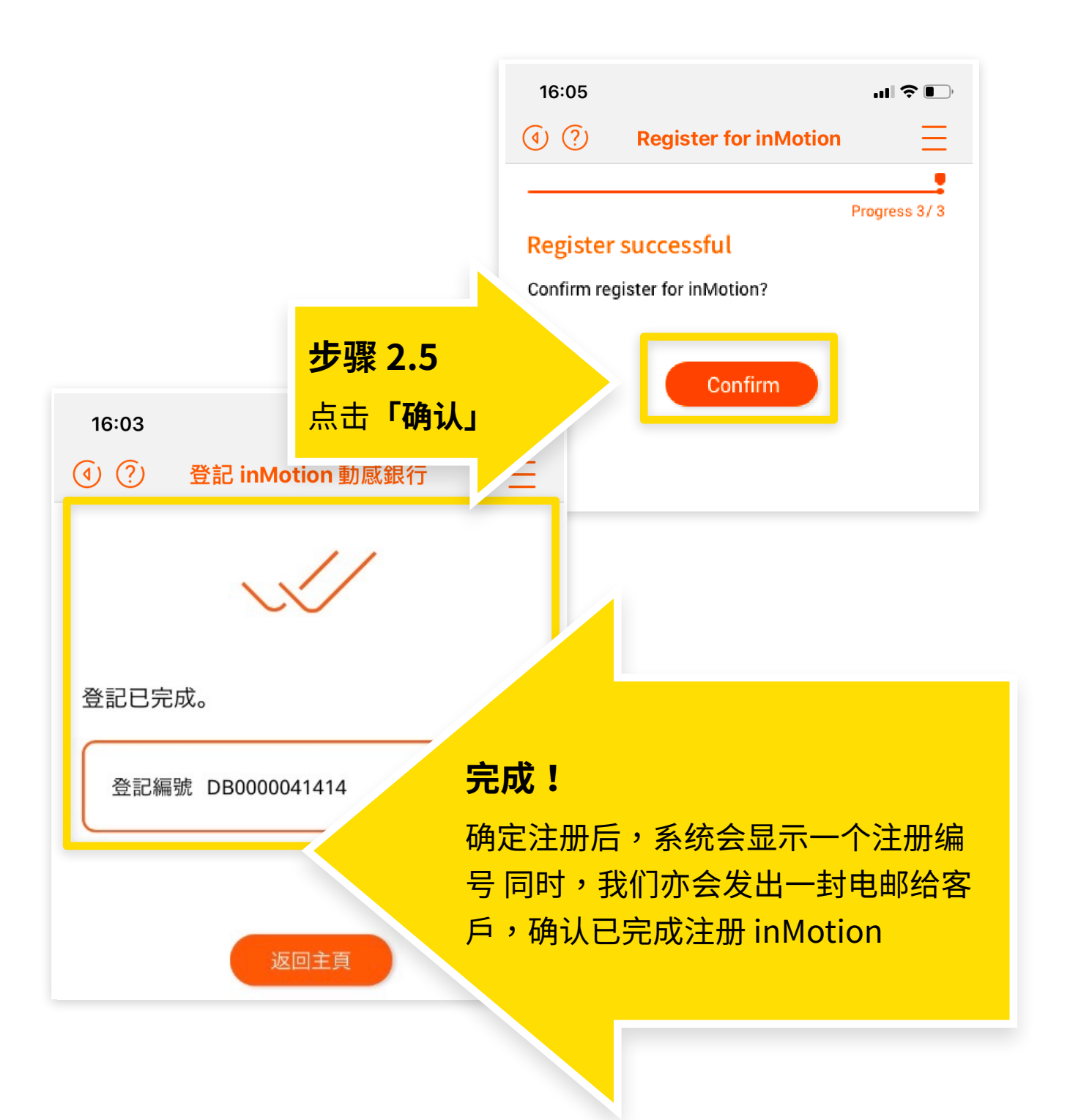